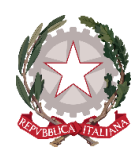

# **Ministero dell'Istruzione, dell'Università e della Ricerca**

ISTITUTO DI ISTRUZIONE SUPERIORE "Giovanni Falcone" **Istituto Tecnico:** Turistico, Grafica e Comunicazione, A.F.M., (Relazioni Internazionali per il Marketing); **Istituto Professionale:** Servizi Commerciali, Servizi per la Sanità e l'Assistenza Sociale; **Istruzione e Formazione Professionale di Ordinamento Regionale:** Turistico e Grafico Multimedia. Via Levadello – 25036 Palazzolo sull'Oglio (BS) Tel. 0307405911 – fax 0307401226 – C.F. 91001910172 [www.falconeiis.edu.it](http://www.falconeiis.edu.it/) – email: [BSIS03400L@istruzione.it](mailto:BSIS03400L@istruzione.it)

### A TUTTI I GENITORI DELL'IIS FALCONE

AL PERSONALE ATA

AL SITO WEB

#### **Circolare genitori/studenti n. 59**

## **Oggetto: modalità di voto per il rinnovo del consiglio di istituto del 21 e 22 novembre**

Come illustrato nelle precedenti circolari, quest'anno il nostro istituto deve procedere alle elezioni suppletive del Consiglio di istituto per le componenti **ATA E GENITORI**. In considerazione della persistente esigenza di contenimento della diffusione di covid-19 e secondo quanto consentito dalla nota del Ministero dell'Istruzione n. 24032 del 6 ottobre 2021, lo svolgimento delle elezioni avverrà in modalità a distanza anche per favorire la più ampia partecipazione al voto. Allo scopo è stata allestita una piattaforma informatica che, i giorni di apertura dei seggi, consentirà a tutti gli elettori di esprimere il proprio voto per mezzo di PC, tablet o smartphone nel rispetto dei principi di segretezza e libertà di partecipazione.

#### **Giorni per le votazioni**

## **Il seggio virtuale sarà accessibile dagli elettori dalle ore 8:00 di domenica 21 novembre fino alle ore 13:30 di lunedì 22 novembre.**

#### **Votazione attraverso link ricevuto via mail**

Per consentire l'accesso al seggio virtuale, la scuola provvederà nelle prossime ore ad inviare alle caselle email presenti in anagrafica, il link che ciascun elettore potrà utilizzare i giorni delle votazioni per esprimere il proprio voto utilizzando un PC, uno smartphone o un tablet. La invitiamo quindi a verificare la ricezione della mail con il suddetto link controllando anche nella casella di posta indesiderata ("SPAM" o "OTHER"). Il link fornito è univoco e personale e consentirà all'elettore ad esso associato di collegarsi alla piattaforma VotoRemoto con un semplice click e di esprimere il voto nei giorni di apertura del seggio.

#### **Votazione attraverso link e QR Code ricevuti su documento**

Coloro che non ricevessero il link nella propria casella di posta elettronica e che volessero votare nei giorni fissati, dovranno preventivamente richiedere alla scuola il rilascio di un documento (una sorta di "certificato elettorale") che conterrà al suo interno **un link** ed un **QR Code**. Nel caso di documento rilasciato in formato elettronico l'elettore potrà accedere alla piattaforma di voto con un semplice click sul **link** del file pdf ricevuto. Il **QR Code**, comunque presente, sarà utile per coloro che riceveranno una copia cartacea o stamperanno il file pdf ricevuto. Questo codice infatti, inquadrato dalla camera di uno smartphone o di un tablet, permette l'identificazione ed il collegamento dell'elettore alla piattaforma VotoRemoto che

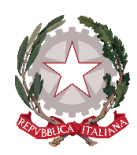

# **Ministero dell'Istruzione, dell'Università e della Ricerca**

ISTITUTO DI ISTRUZIONE SUPERIORE "Giovanni Falcone"

**Istituto Tecnico:** Turistico, Grafica e Comunicazione, A.F.M., (Relazioni Internazionali per il Marketing); **Istituto Professionale:** Servizi Commerciali, Servizi per la Sanità e l'Assistenza Sociale; **Istruzione e Formazione Professionale di Ordinamento Regionale:** Turistico e Grafico Multimedia. Via Levadello – 25036 Palazzolo sull'Oglio (BS) Tel. 0307405911 – fax 0307401226 – C.F. 91001910172

[www.falconeiis.edu.it](http://www.falconeiis.edu.it/) – email: [BSIS03400L@istruzione.it](mailto:BSIS03400L@istruzione.it)

provvederà a guidare le operazioni di voto. Si precisa che l'accesso alla piattaforma mediante link o mediante QR Code sono equivalenti ma ovviamente l'uso di una modalità inibirà automaticamente l'altra (ogni elettore avrà la possibilità di votare una sola volta). Coloro che non avessero ricevuto il link sulla propria casella di posta elettronica e che intendessero votare potranno richiedere il certificato elettorale compilando il **modulo allegato alla presente**. Il modulo di richiesta del certificato elettorale, se non firmato digitalmente, dovrà essere firmato con firma autografa e dovrà essere accompagnato da una copia del documento di identità. Modulo di richiesta e copia del documento di identità (non richiesta in caso di firma digitale del modulo) potranno essere inviati via mail alla casella BSIS03400L@istruzione.it.

Coloro che non avessero ricevuto via mail il link per votare, potranno richiedere il rilascio del certificato elettorale negli orari di apertura della scuola e fino alla chiusura del seggio virtuale alle ore 13:30 di lunedì 22 novembre. Nella giornata di lunedì la scuola potrà mettere a disposizione un tablet o un PC per consentire l'espressione del voto anche a coloro che non avessero a disposizione un device personale

### **Regole per i votanti**

Il voto viene espresso personalmente da ciascun elettore per ogni singola scheda in seguito all'accesso alla piattaforma VotoRemoto che avviene secondo modalità indicate al punto seguente.

Il numero di preferenze esprimibili per ogni votazione è:

- $\triangleright$  ATA: 1
- **Genitori: 1**

Regole per l'espressione ed il computo dei voti:

- Se l'elettore ha espresso preferenze per candidati di lista diversa da quella prescelta, vale il voto di lista e non le preferenze (non è consentito il voto disgiunto).
- Se l'elettore ha espresso preferenze per candidati di una lista senza contrassegnare anche la lista, il voto espresso vale per i candidati prescelti e per la lista alla quale essi appartengono.
- Le schede elettorali che mancano del voto di preferenza sono valide solo per l'attribuzione del posto spettante alla lista.
- La piattaforma VotoRemoto non consente di esprimere un numero di preferenze superiore a quello, riportato più sopra, consentito per la componente oggetto di rinnovo.

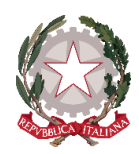

# **Ministero dell'Istruzione, dell'Università e della Ricerca**

ISTITUTO DI ISTRUZIONE SUPERIORE "Giovanni Falcone"

**Istituto Tecnico:** Turistico, Grafica e Comunicazione, A.F.M., (Relazioni Internazionali per il Marketing); **Istituto Professionale:** Servizi Commerciali, Servizi per la Sanità e l'Assistenza Sociale; **Istruzione e Formazione Professionale di Ordinamento Regionale:** Turistico e Grafico Multimedia. Via Levadello – 25036 Palazzolo sull'Oglio (BS)

Tel. 0307405911 – fax 0307401226 – C.F. 91001910172 [www.falconeiis.edu.it](http://www.falconeiis.edu.it/) – email: [BSIS03400L@istruzione.it](mailto:BSIS03400L@istruzione.it)

#### **Accesso alla piattaforma per esprimere il voto**

Come detto più sopra i giorni fissati per la votazione gli elettori potranno accedere alla piattaforma di voto attraverso:

- **link** inviato automaticamente da VotoRemoto alla casella email dell'elettore o consegnato via mail su richiesta del medesimo. In tal caso per accedere alla piattaforma di voto è sufficiente un click sul link ricevuto.
- **QR Code** presente nel certificato elettorale rilasciato dalla scuola su richiesta dell'elettore. In tal caso per accedere alla piattaforma è necessario inquadrare il QR Code con la camera di uno smartphone o di un tablet.

### **Modalità di espressione del voto**

Una volta acceduto alla piattaforma di voto con una delle modalità specificate al punto precedente, all'elettore verrà richiesta la digitazione del proprio codice fiscale e quindi di fare click sul bottone **<Verifica C.F. e prosegui>**.

- In seguito all'identificazione così operata l'elettore entrerà nella cabina elettorale virtuale e potrà esprimere le sue preferenze per la lista ed i candidati per poi fare click sul bottone **<continua>**. La piattaforma non permette di esprimere un numero di preferenze superiore a quello fissato dal regolamento predisposto dalla commissione elettorale. La piattaforma lascia invece al votante assoluta libertà per l'espressione del voto di lista e per la scelta dei candidati, anche disgiunti, **per cui il votante dovrà fare attenzione ad attenersi scrupolosamente alle disposizioni indicate nella precedente sezione "regole per i votanti"** per non correre il rischio di vedersi annullato il voto in sede di scrutinio.
- Espresse le preferenze l'elettore verrà inviato ad un'ultima pagina dove potrà verificare la preferenza espressa e confermarla sul pulsante **<registra votazione>**, oppure tornare indietro e cambiarla cliccando sul pulsante **< modifica preferenza>**.
- Una volta cliccato su **<conferma preferenza>**, il suo voto sarà registrato e verrà inserito nella lista delle schede compilate, e non potrà perciò essere più modificato

Allegati alla circolare:

- Modulo per la richiesta del certificato elettorale
- Informativa privacy

Palazzolo s/O, 15.11.2021

Il Dirigente Fabio Spagnoletti (Documento firmato digitalmente ai sensi del CAD)